#### **Putting the Distributed into COM**

Jim Fawcett CSE775 - Distributed Objects Spring 2003

# **Network Configuration**

- Using NT administered domains
	- make sure printer and file sharing are on
	- using OLE/COM Object Viewer from the Visual C++ Tools menu (oleview.exe):
		- check that Distributed COM is enabled
		- check the Default Launch Permissions. If your group, e.g., one of the NT users groups, is not specified then you will have to manually start the server on the remote machine
		- check the Access Permissions. Usually everyone has access permission.
	- using the NT Task Manager check that the service control manager is running - RPCSS.EXE (DCOM Server Process Launcher with XP SP2)

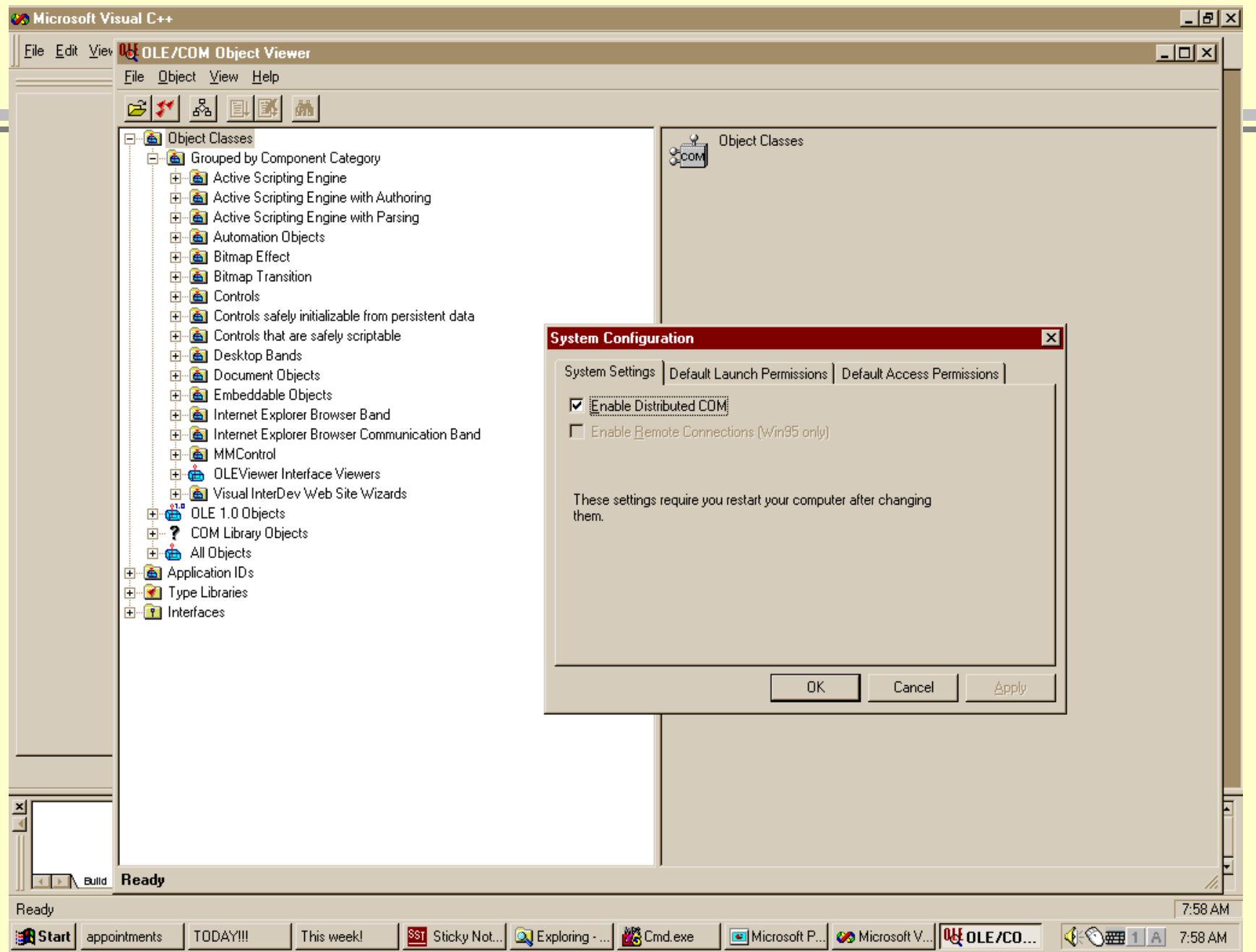

 $\equiv$ 

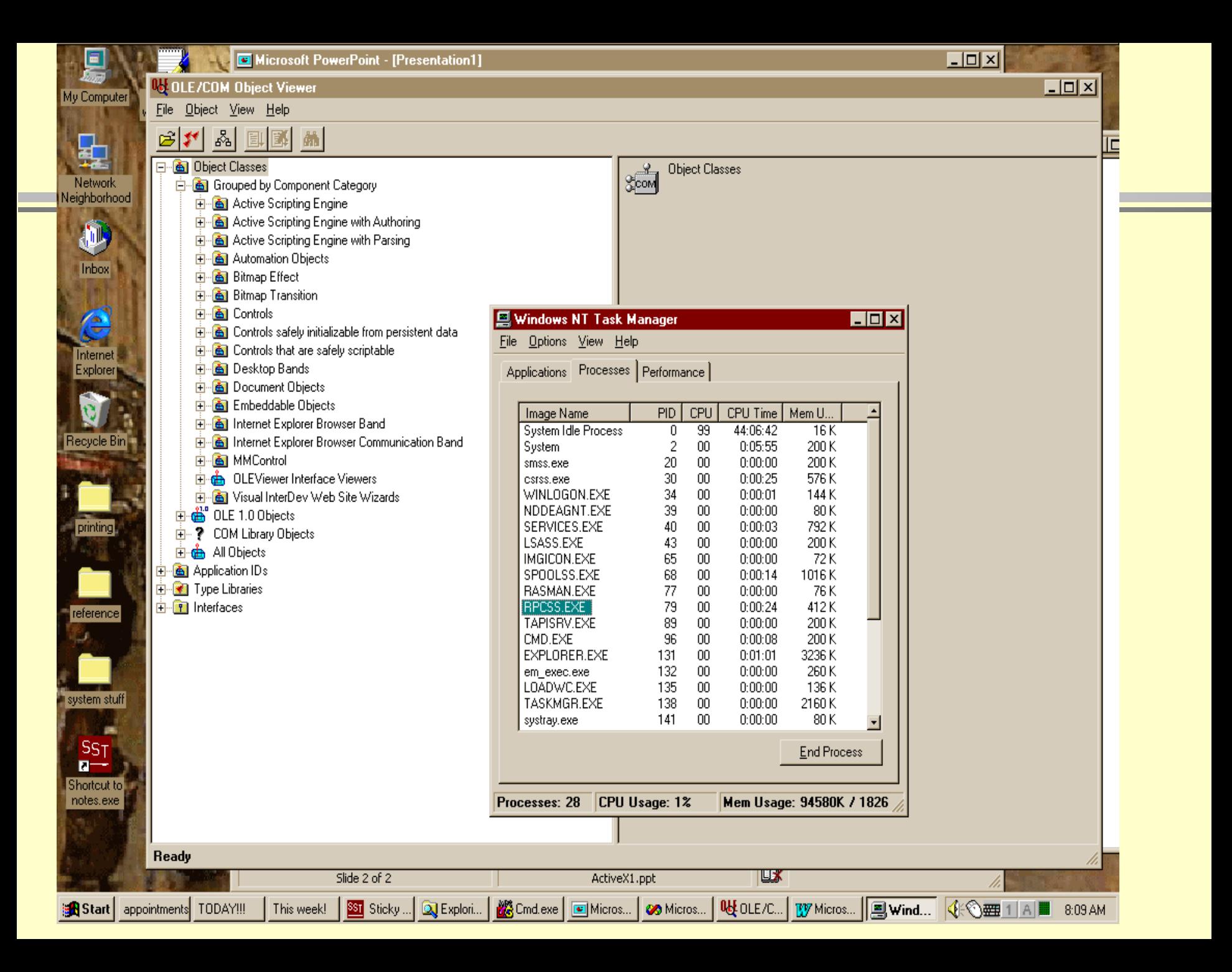

## **Install Components**

- Log on to the server machine and:
	- copy all files needed for the server application onto the server machine
		- dlls for components and proxy/stubs
		- type libraries if there are any automation interfaces
		- if you've used type library marshalling there won't be any proxy/stub dll
		- exes for server applications
		- data files needed by the server
	- register dll's for components and proxy/stub using regsvr32
	- register exe's for components using comp /RegServer
- Use ipconfig to determine the IP address of the server machine.

#### **Hooking "Local" clients to Remote Components**

- To remotely run components with clients that are not configured for remote operations, we need, on client machine, the registry settings:
	- \HKEY\_CLASSES\_ROOT\AppID\<component CLSID> \RemoteServerName="ip address of server node"
	- \HKEY\_CLASSES\_ROOT\AppID\<component CLSID> \RunAs="Interactive User"
- We must remove the settings:
	- \HKEY\_CLASSES\_ROOT\CLSID\<component CLSID> \InProcServer32
	- \HKEY\_CLASSES\_ROOT\CLSID\<component CLSID> \LocalServer32

# **Making Clients "Remote" Aware**

- To avoid the need for registry settings described on the previous slide, the client must know that it will call a remote server.
- Client uses CoCreateInstanceEx:

```
HRESULT CoCreateInstanceEx(
 REFCLSID rclsid, \frac{1}{2} component CLSID
 IUnknown *punkOuter, // must be NULL
 DWORD *dwClsCtx, \frac{1}{\sqrt{2}} usually CLSCTX SERVER
 COSERVERINFO *pServerInfo, // see next slide
 ULONG cmq, \frac{1}{\sqrt{25}}MULTI QI rgmqResults // array of MULTI QIs
);
```
• Returns S OK, E\_INVALIDARG, E\_NOINTERFACE, or CO\_S\_NOTALLINTERFACES

## **COSERVERINFO Structure**

 This structure identifies the remote machine and may also define security settings

```
typedef struct _COSERVERINFO {
 DWORD dwReserved1; // set to zero
 LPWSTR pwszName; // IP address or DNS or UNC name
 COAUTHINFO __RPC_FAR *pSuthInfo; // see below
 DWORD dwReserved2; // set to zero
} COSERVERINFO;
```
• If pSuthInfo is set to NULL the NT Domain server is used to authenticate a user.

#### **COAUTHINFO Structure**

 This structure is used to activate a server based on specified security settings rather than taking the InterActive User settings.

```
typedef struct _COAUTHINFO {
 DWORD dwAuthnSvc;
 DWORD dwAuthzSvc;
 LPWSTR pwszServerPrincName;
 DWORD dwAuthnLevel;
 DWORD dwImpersonationLevel;
 COAUTHIDENTITY RPC FAR *pAuthIdentityData;
 DWORD dwCapabilities;
```
} COAUTHINFO;

## **MULTI\_QI Structure**

 We can pass to CoCreateInstanceEx an array of MULTI\_QI structures to get back pointers to several interfaces with a single round trip call.

```
typedef struct _MULTI_QI {
  const IID *pIID; // a desired interface CLSID
  IUnknown *pItf; // contains interface pointer on return
 HRESULT hr; \frac{1}{2} returns S OK if successful
} MULTI_QI;
```
## **Downloading Proxy/Stub dlls**

 If your client needs to download a proxy/stub dll to communicate with a remote server, it may make its interfaces available without making registry entries locally by using CoRegisterPSClsid:

```
WINOLEAPI CoRegisterPSClsid(
  REFIID riid, \frac{1}{2} interface used by client
  REFCLSID rclsid // proxy/stub CLSID
 );
```
 This will not make permanent changes in the local registry. The interface will be available for the lifetime of the process or until CoRegisterPSClsid is called again.

#### **Automated Download and Install**

An activeX control can be embedded in web page using object tag:

```
<object
  ID = "MyControl"
  CLSSID="clsid::xxxxxxxx-xxxx-xxxx-xxxx-xxxxxxxxxxxx"
  CODEBASE="http://xxxx/yyyy/…/control.dll#version=1,0,0,121"
  TYPE="application/x-oleobject"
  WIDTH=150
  HEIGHT=60
  VSPACE=0ALIGN=left
\geq
```
 The control will be downloaded if it hasn't been installed locally or if the local version number is older than that in the object tag.

#### **CoGetClassObjectFromURL**

To process this object tag the browser (IE3.0 or later) will use:

```
STDAPI CoGetClassObjectFromURL(
  REFCLSID rclsid, \frac{1}{\sqrt{2}} CLSID of object
  LPCWSTR szCodeURL, // URL path w file name
  DWORD dwFileVersionMS, // major version number
  DWORD dwFileVersionLS, // minor version number
  LPCWSTR szContentTYPE, // content type string
  LPBINDCTX pBindCtx, // client generated bind context
  DWORD dwClsContext, // CLSCTX INPROC SERVER
  LPVOID pvReserved, // NULL
  REFIID riid \frac{1}{2} riid \frac{1}{2} \frac{1}{2} \frac{1}{2} \frac{1}{2} \frac{1}{2} \frac{1}{2} \frac{1}{2} \frac{1}{2} \frac{1}{2} \frac{1}{2} \frac{1}{2} \frac{1}{2} \frac{1}{2} \frac{1}{2} \frac{1}{2} \frac{1}{2} \frac{1}{2} \frac{1}{2} \frac{1}{2} \frac{1VOID ** ppv \frac{1}{\sqrt{2}} returned interface
);
```